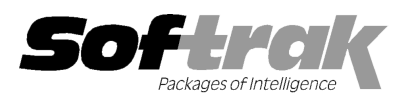

# Adagio® Payables 8.1B (2010.03.17) Release Notes

The most up-to-date compatibility information is on the **Product Compatibility Info** link at www.softrak.com.

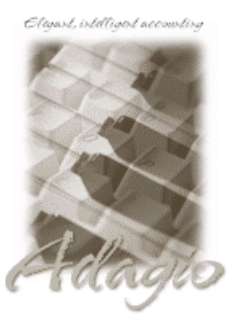

Adagio

BankRec 6.8B - 8.1B Crystal Reports® 8.5 for Adagio DataCare 8.1A EFT 8.1B GridView 6.8A - 9.0B Inventory 6.8A - 8.1B (Note 2) JobCost 6.8B – 8.1B Lanpak 9.0B Ledger  $6.8A - 9.0B$ 

MultiCurrency 8.0C - 8.1A (Note 3) ODBC 9.0A OLEDB 6.8A – 8.0A Purchase Orders for Adagio 8.1A (Note 1) Time&Billing 6.8A – 8.1B

Other Products MS Office 2003, 2007 MS Windows XP, Vista, 7

# Enhancements and revisions in Adagio Payables 8.1B (2010.03.17)

- ♦ Fully compatible with Windows 7. Supports MAPI email interface to Outlook and other mail clients on Windows 7.
- ♦ The Vendor Name is displayed in uppercase in the Find. This makes it clear that it is not case sensitive.
- ♦ In Payables 8.1B for multi-currency databases, if you added a vendor and used the default Control Account Set, the currency for the vendor was left blank, causing a data integrity error.
- ♦ The Action setting (Highlight, View, Edit) on the Find is remembered in the edit and view vendor functions.
- ♦ When adding a new vendor, the Advice Print Method options are defaulted to on.
- ♦ The Find button is now always enabled in the batch entry functions. Previously, the Find button was disabled if the vendor number was not blank. This was a problem if the 'Remember Batch Entry' option is on, as in this case the vendor number is only blank for the first entry.
- ♦ The Find function in batch entry functions now remembers which field you last searched on (vendor number, name or phone).
- ♦ The File | Options, Field Verification option was removed for Payables 8.1B. Fields are always verified during entry. However, verifying the G/L Account / Department caused a problem at some sites, such as NFPs or others who are departmentalized but don't want to create Accounts for a Department until needed. The option 'Validate ledger account' has been added to the Batch/Vendor tab in the Company Profile to control verification and can be set to 'Account-department', 'Account only-dept on file', Account only' or 'None'.
- ♦ When the 'Validate closed periods' option on the Integration tab in the Company Profile was set to Warn Only or Disable, the warning did not work in Manual Check batch entry, which resulted in an error during posting if the Check Date was in a closed period.
- ♦ If an invoice was created with a Purchase detail, with a retainage amount (i.e. no job specified) you received an access violation error when the invoice was paid in a manual check batch.
- ♦ The Bank phone and fax numbers (codes B08 and B09) could not be printed formatted on checks.
- ♦ Problems have been corrected when the option 'Reverse cash invoice with check?' (System/Report Options tab in the Company Profile) was set to 'Always'. Reversing a Cash Invoice caused an integrity error in the reversed invoice, resulting in an incorrect balance on the Open Payables report and the Open Payables report incorrectly showed RC transactions when the invoice was reversed with a 'Cash Invoice' manual check.
- ♦ If the option 'Reverse cash invoice with check?' (System/Report Options tab in the Company Profile) was set to 'Prompt', in the Check Reconciliation function, multi-selecting and reversing multiple checks when one or more was a Cash Invoice did not prompt for the Cash Invoice in some cases. Now when set to 'Prompt', the 'Reverse cash invoice' option is no longer available when multiple checks are reconciled.
- ♦ When a discount for early payment was taken on an invoice, the 1099 YTD amount is updated properly for the amount of the check. However, if that check was reversed, the 1099 YTD amount was reduced by the pre-discount invoice amount (original invoice amount), not by the check amount. Thus the 1099 YTD amount was incorrect by the amount of the discount taken.
- ♦ When a check is reversed the YTD, PTD and LY payments statistic in the vendor are now updated, based on the check date.
- ♦ In Payables 8.1B, the Pre-Check register did not allow you to blank out the "zzzz"s in the Ending field for the Report Group.
- ♦ In Payables 8.1B, the Vendor List report printed some lines that should only print when you select "Profile", making the report longer than expected.
- ♦ In Payables 8.1B, the Aged Retainage report printed blank lines for details rather than suppressing lines when printed in summary form.
- ♦ When importing from Excel in Payables 8.1B, you received the error 'Error: Error code 1001 on ToXLCreateEx' followed by a message similar to 'Do you want to save the changes you made to 'MyImportFile.xls'?' if the import file was for a version prior to Excel 2003. You no longer receive the 1001 error in this case, although Excel will still ask if you want to save the file. Adagio now uses the Excel program itself to import and export Excel files and this is the way Excel behaves.
- ♦ When you exported vendors to a CSV file using Payables 8.1B, the carriage return <CR> and linefeed <LF> characters did not work properly at the end of the line. If the file was opened in Excel there was a extra blank row between records.

### Enhancements and revisions in earlier versions of Adagio Payables

♦ Refer to the Readme help file for details of enhancements and revisions in earlier versions.

### Installing

To install Adagio Payables from the Adagio Product CD you need the serial number and install code from the Product Label that came with your CD or from the download email sent to you by Softrak Systems.

If you are installing an upgrade, you need the serial number and install code from the Upgrade Product Label that came with your upgrade CD or from the download instruction email. A previous version of Adagio Payables should already be installed on your computer before installing the upgrade. If a previous version is not already installed, you can still install the upgrade. After entering the upgrade serial number and install code, you will also have to enter the serial number and install code from a previous version.

#### Read the section 'Upgrading to this Version' below before installing an upgrade.

If you are installing a Service Pack you do not need to enter a serial number or install code. However, a previous version of Adagio Payables 8.1B must be installed before the Service Pack can be installed.

To install Adagio Payables (or an upgrade), insert the CD in the drive. If the install program does not start automatically, run ADAGIO.EXE from the root of the CD. Or, if Adagio BankRec was downloaded, run the program file you downloaded. Once the install program is running you can click the Help button for detailed instructions. If Adagio Payables is installed on a network, you must also do a workstation install for each workstation running Adagio Payables. Refer to the manual or "Installing on a network" in the Readme help for instructions.

To install the Adagio Payables Service Pack, run the Service Pack program and follow the instructions on the screen. After installing the Service Pack, and depending on the version you were running prior to installing it, a workstation install may be required at each station running Adagio Payables. To determine if a workstation install is required, start Adagio Payables at the station. The workstation install will be automatically started if required. Note: If you are updating multiple Adagio applications at the same time, it may be faster to run the All Workstation install (\softrak\allwkst\allwkst.exe) to update all applications at once on the station. Refer to "Installing on a Network" in the Readme for instructions.

## Upgrading to this version

Adagio Payables 8.1B requires Adagio Lanpak to be version 9.0B or higher. Do not install this upgrade before you have installed Lanpak 9.0B if you require multiple users in Adagio Payables. If you have any prior version Lanpaks installed but no 9.0B Lanpaks the Adagio Payables install will warn you.

Note1: Adagio Payables 8.1B requires Purchase Orders for Adagio to be version 8.1A (2009.10.29) or higher. If you have an earlier release date of Purchase Orders 8.1A, you must install the current Service Pack to be compatible.

Adagio Payables 8.1B is not compatible with DataCare 8.0A. It is only compatible with DataCare 8.1A or higher.

Adagio Payables data must be converted for use with 8.1B. The conversion should only take a few minutes unless you have a very large number of vendors.

If you convert while a System Check run is in progress, the System Check run that was in progress prior to converting to 8.1B will be cleared to allow the conversion to proceed. You will need to recreate the run from the Print/Post Checks and Advices function. To avoid this you should complete any Print/Post Checks and Advices check run prior to installing the Payables 8.1B upgrade.

The Previously Opened database list is now saved by Adagio User rather than for all users. The first time an existing user or a new user

logs into Adagio Payables 8.1B they will be asked "Would you like your historical company access list set up?" Answer yes to have Payables add all entries from the Previously Opened list from your prior version. It is no longer possible for all users to share the same Previously Opened list.

The Data Integrity Check now finds orphan alternate payee records and removes them when you do a rebuild. Any such errors that existed in your database prior to converting will now show up. This is not a cause for concern.

GridView views created for earlier versions of Payables using the 'Adagio Payables 8.0A-8.1A' dictionary (@P80A) may need to be converted to use the 'Adagio Payables 8.1B' dictionary (@P81B) to work correctly and should eventually be converted regardless. GridView 9.0A and higher has the ability to convert existing views to a new dictionary.

Old formats such as Lotus, Dbase and Clipper that are almost never used any more have been removed from import / export templates, leaving Excel, ASCII CSV (Delimited), ASCII Fixed Length and PSV Delimited. The old formats may be manually turned back on for sites that need them by editing \softrak\apwin\apwin.ini and adding section format lines as required:

[Import/Export Formats] Lotus 123 ( Version 1.0 - 2.x)=1 Lotus 123 ( Version 3.0 - 5.0)=1 dBase III & IV=1 FoxPro (all versions)=1 Clipper (all versions)=1 Symphony (Version 1.0,1.1)=1 Quattro Pro (Version 1.0 - 6.0)=1

Check specifications created or edited with Adagio Payables 8.1B cannot be used with earlier versions.

Note 2: Adagio Payables 8.1B requires Adagio Inventory 8.0A or higher and Adagio BankRec 8.0A or higher when used with a multicurrency database.

Note 3: Adagio Payables 8.1B requires Adagio MultiCurrency 8.0C or higher when used with a multi-currency database.

-- end --